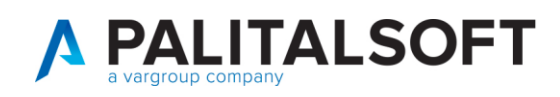

# CORREZIONE DATI DEL MATRIMONIO

Alcune volte capita che in cityware e di conseguenza in ANPR non vengano aggiornati i dati del matrimonio nella maschera dell'anagrafe.

Se il matrimonio è stato caricato nel DB locale come in figura sotto

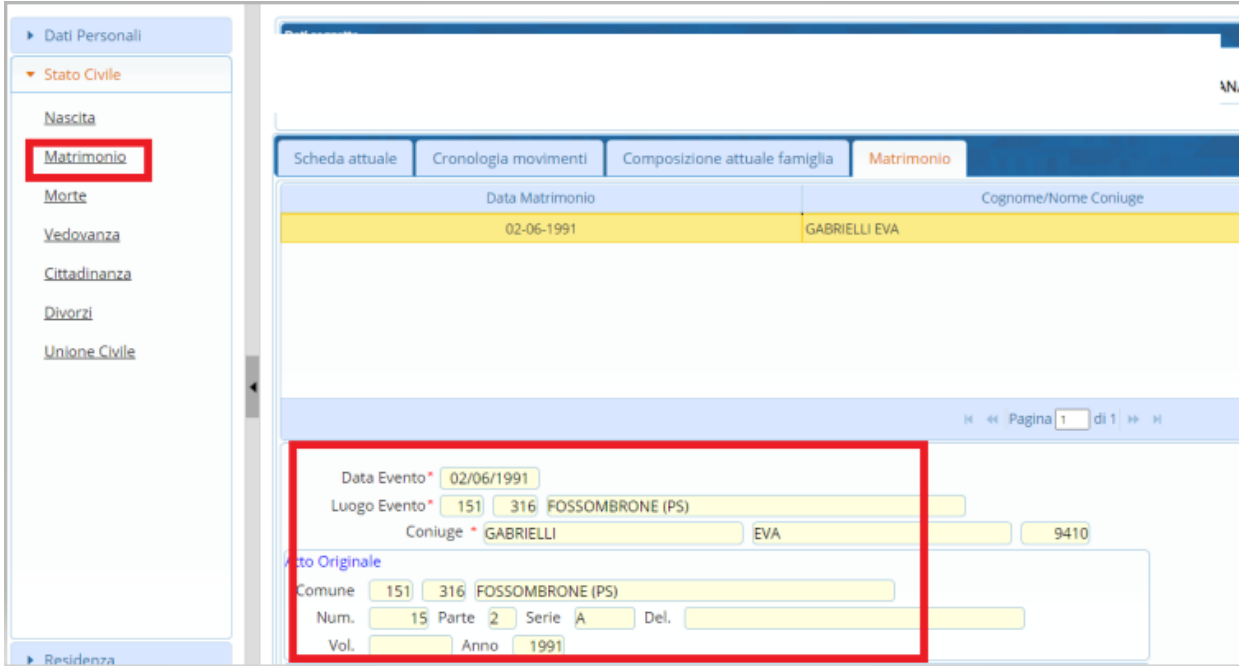

### **ma interrogando**

il soggetto in anagrafe la situazione del matrimonio dovesse risultare così

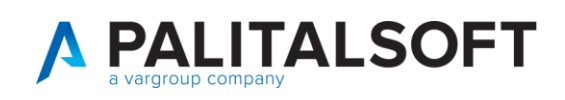

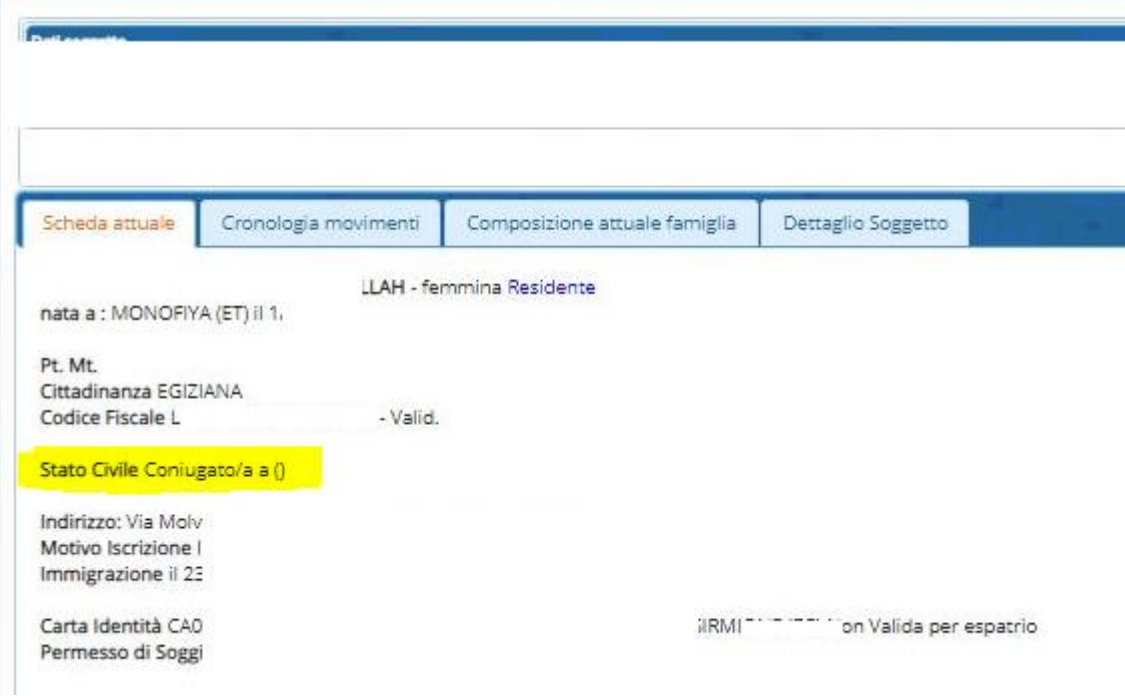

## Occorre seguire queste indicazioni:

### Aprire Correzione Eventi

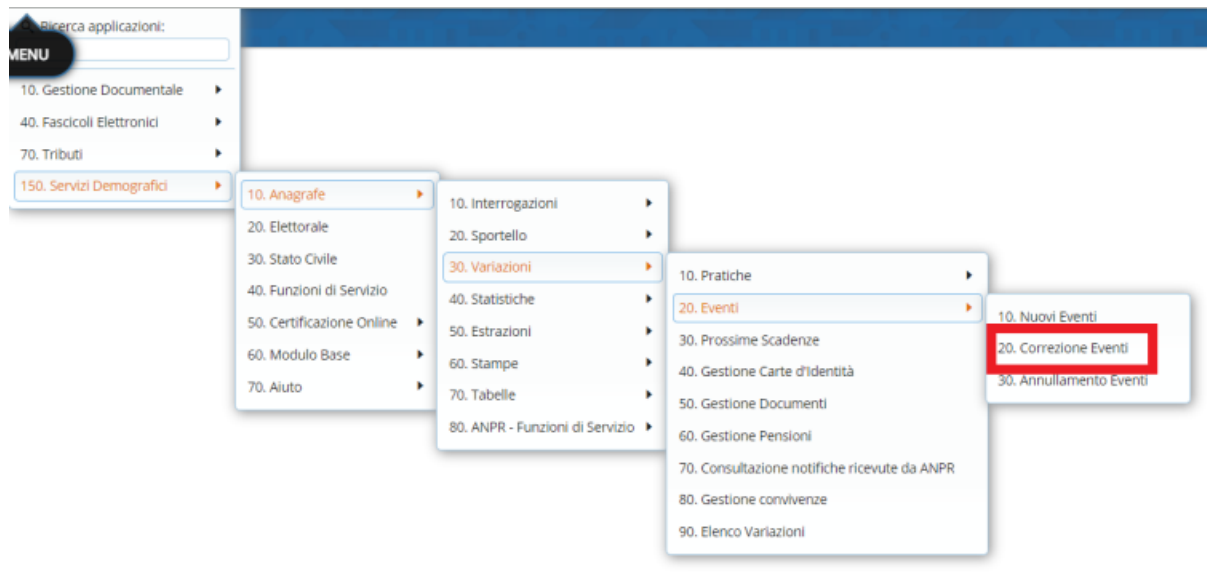

Richiamare il soggetto ed effettuare una ricostruzione situazione persona

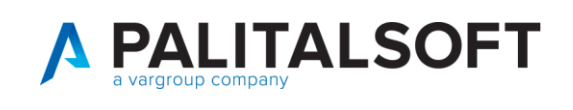

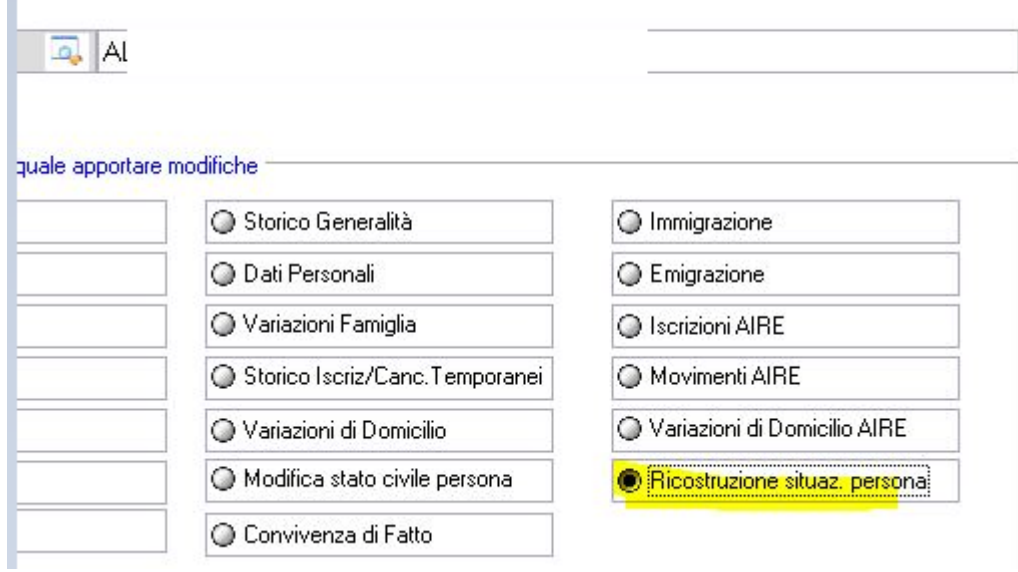

Deve presentare una situazione di questo genere valore prima NULLA (o NC su stato civile) valore dopo i dati del coniuge e del matrimonio

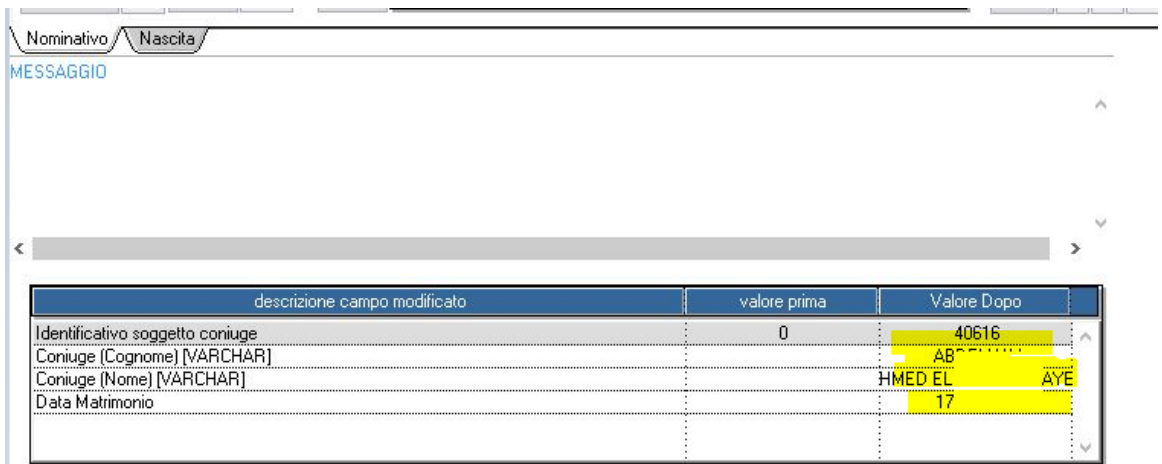

La medesima operazione deve essere eseguita sul nominativo del coniuge

Tornando in interrogazione anagrafe la maschera deve presentarsi così

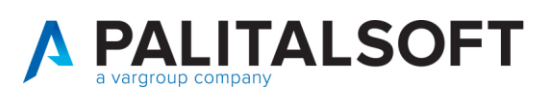

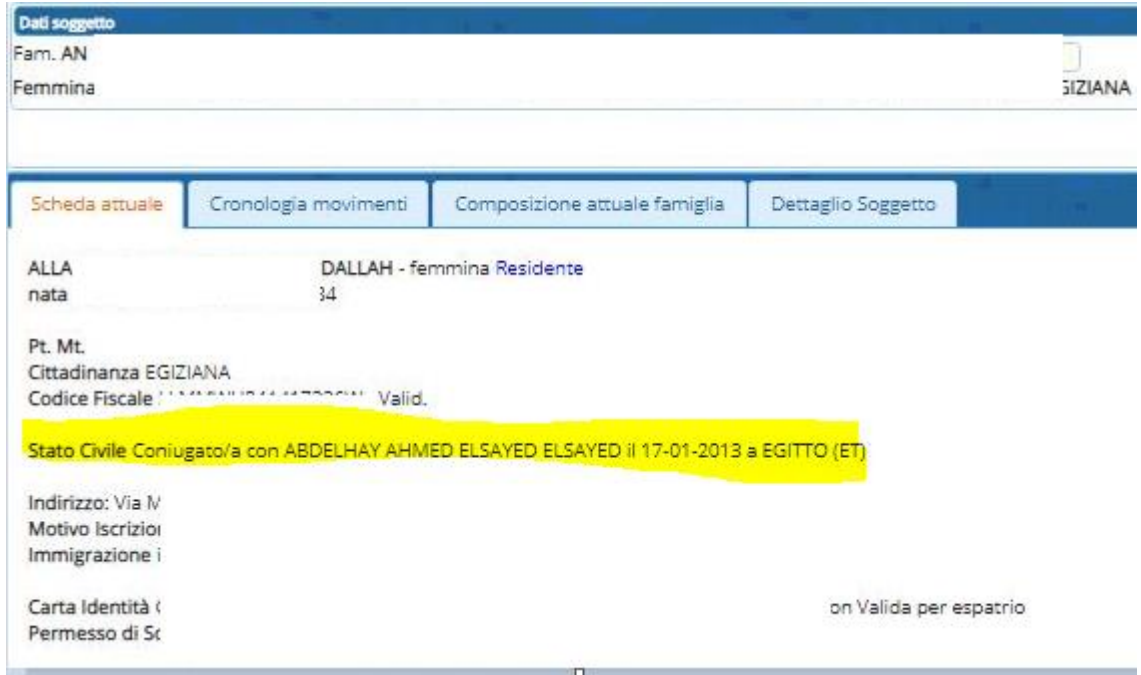

Nel DB locale i dati sono aggiornati ma vanno riversati in ANPR seguendo la procedura sottostante

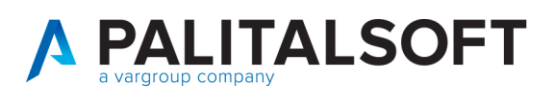

### Da CWOL andare in correzione eventi

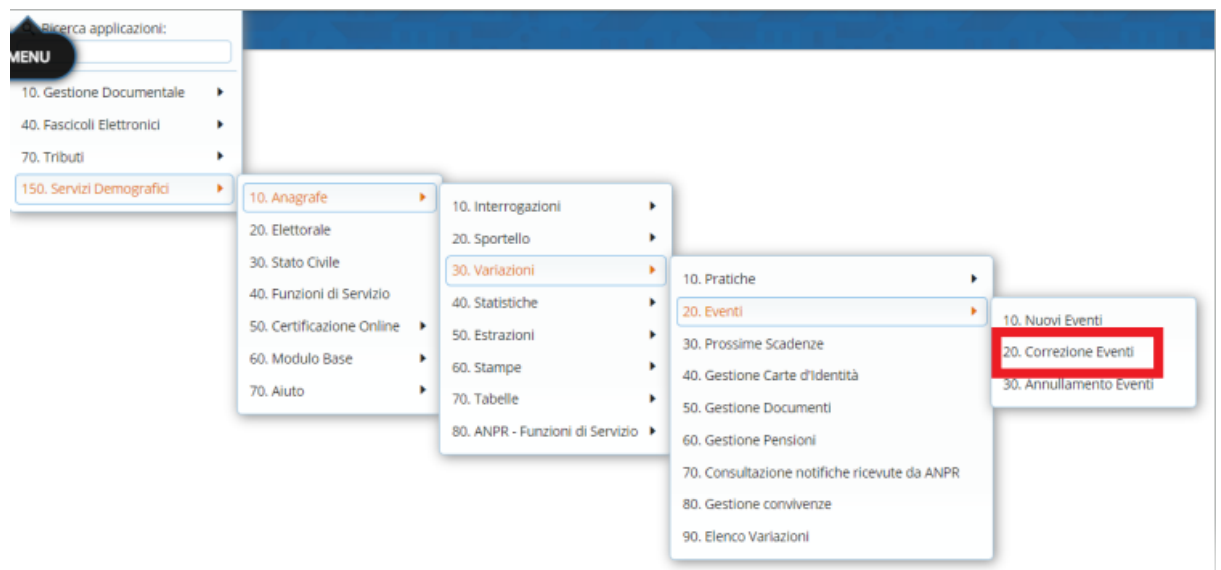

Richiamare la persona e mettere il pallino su matrimonio lasciando la data del giorno

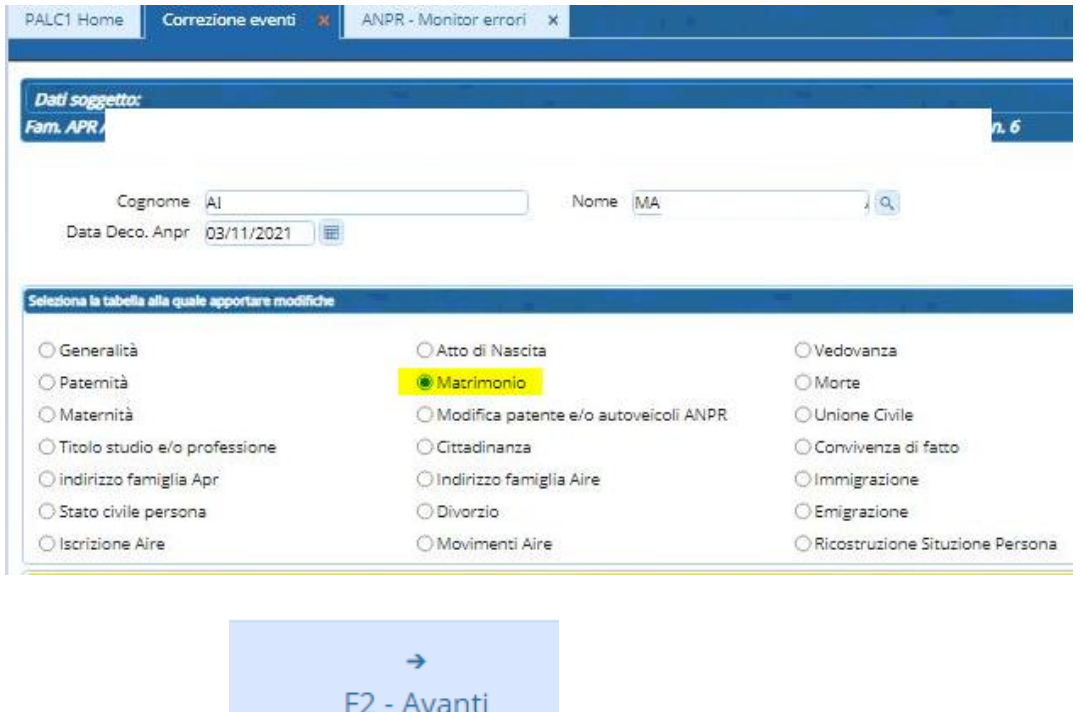

E premere il tasto

Nella maschera che si presenta cliccare la matita, in alto a sinistra, in modo da attivare tutti i dati - Verificare che tutti i dati siano corretti, facendo attenzione anche ad eventuali dati degli atti (non sempre presenti se il matrimonio è avvenuto all'estero e non è stato mai trascritto in Italia) altrimenti modificarli e premere **poi F2=Avanti.**

Controllare anche che lo stato civile sdia valorizzato

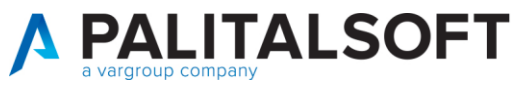

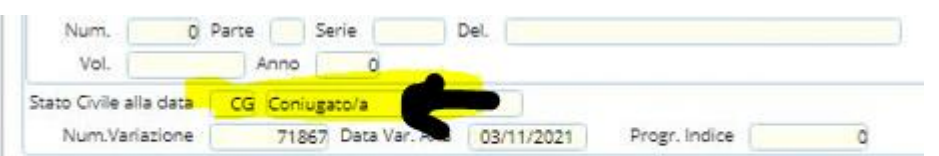

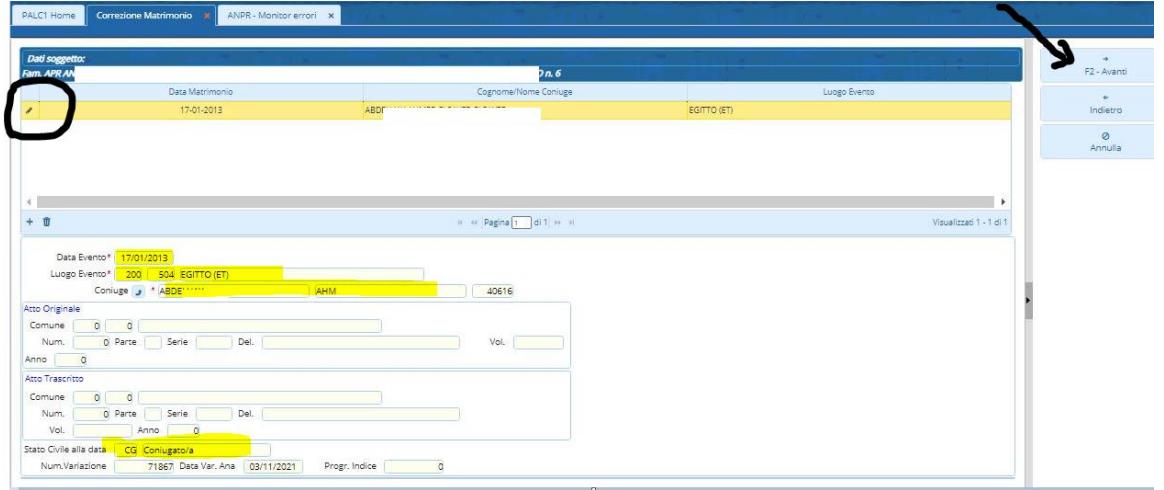

Questo stesso passaggio va ripetuto da pag.2 anche per l'altro coniuge se residente nello stesso comune

Controllare in Interrogazione ANPR che i dati siano passati per entrambi i coniugi

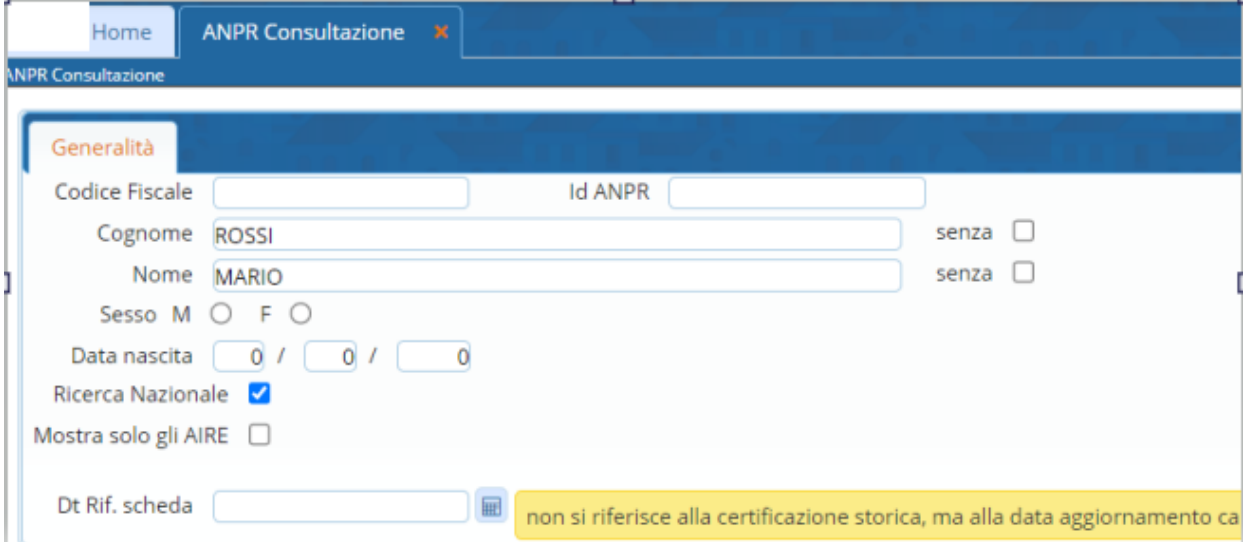